#### Introduction to ggplot2

Myfanwy Johnston

Friday, March 13, 2015

**install.packages**("ggplot2") **require**(ggplot2)

*# Data Note: ggplot2 requires data.frames*

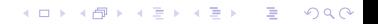

## Logic of ggplot2

- $\triangleright$  Based on the Grammar of Graphics
- $\blacktriangleright$  Layerable graphics with an underlying structure to the syntax

K ロ ▶ K 레 ▶ K 코 ▶ K 코 ▶ 『코 │ ◆ 9 Q Q ↓

#### Data

- $\triangleright$  gets pulled into the ggplot() function
- $\triangleright$  variables in the data are mapped to various aesthetics

K ロ ▶ K 個 ▶ K 할 ▶ K 할 ▶ 이 할 → 9 Q Q →

#### **Aesthetics**

 $\blacktriangleright$  how your data are represented visually

$$
\text{--}\ \mathsf{aes}(x= \, ,\ y= \, ,\ )
$$

 $\triangleright$  aes(color = , shape = , fill = , size = , alpha = )

**KORK ERKER ADAM ADA** 

#### **Geometry**

 $\blacktriangleright$  Essentially determines the type of graph

**KORK ERKER ADAM ADA** 

 $\blacktriangleright$  bar, histogram, line, point, etc

#### **Statistic**

- $\blacktriangleright$  the statistical transformation.
- $\triangleright$  Default is 'identity', but lots of others possible:

K ロ ▶ K 個 ▶ K 할 ▶ K 할 ▶ 이 할 → 9 Q Q →

 $\blacktriangleright$  bin, density, boxplot, contour

#### Facet

 $\triangleright$  Do you want to plot subsets of your data?

**KORK ERKER ADAM ADA** 

- $\triangleright$  facet\_wrap(~var, nrows/ncols = )
- $\blacktriangleright$  facet\_grid(~var)

Scales:

- $\blacktriangleright$  Need one for each aesthetic mapping
- $\triangleright$  x scale, y scale
- $\triangleright$  scale transformation of shapes and colors (think color mapping)

**KORKARYKERKER POLO** 

Coordinate System

 $\blacktriangleright$  default is Cartesian

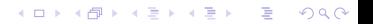

# Full ggplot() specification:

```
ggplot() +
layer(
  data = diamonds, mapping = aes(x= carat, y = price, co)geom = "point", stat = "identity", position = "identity"
  ) +
layer(
 data = diamonds, mapping = aes(x = carat, y = price),
 geom = "smooth", stat = "smooth", method = lm, position
 ) +
scale y \log(10() +scale x \text{ log}10() +coord_cartesian()
```
Translation: using the diamonds data set, map 'carat' to horizontal  $(x)$  position and 'price' to vertical  $(y)$  position. Display the raw data with points that are colored according to the variable 'cut'. Finally, add a smoothing line with all of the same data mapping onto a イロト イ母 トイミト イミト ニミー りんぺ log-transformed axis scale.

#### The code on that last slide gives us

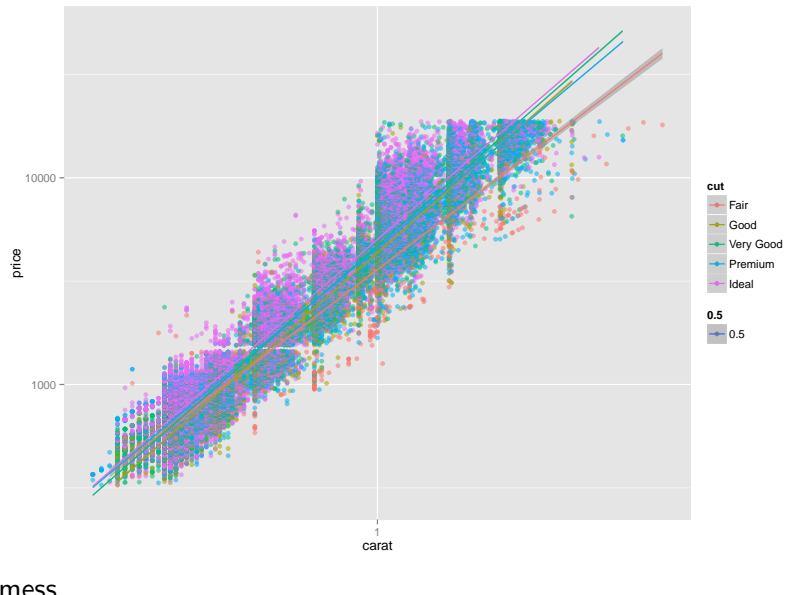

mess

. . . a

This slide is blank on purpose.

K ロ ▶ K @ ▶ K 할 ▶ K 할 ▶ | 할 | ⊙Q @

Allow us to simplify the full ggplot() specification to:

```
ggplot(diamonds, aes(carat, price)) + geom_point() +
stat_smooth(method = lm) +
scale_y_log10() +
scale_x_log10()
```
**KORKARYKERKER POLO** 

 $\triangleright$  Makes strong assumptions in order to reduce the amount of typing

K ロ ▶ K @ ▶ K 할 ▶ K 할 ▶ | 할 | ⊙Q @

 $\triangleright$  Makes strong assumptions in order to reduce the amount of typing

K ロ ▶ K 個 ▶ K 할 ▶ K 할 ▶ 이 할 → 9 Q Q →

 $\blacktriangleright$  Mimics syntax of plot()

- $\triangleright$  Makes strong assumptions in order to reduce the amount of typing
- $\blacktriangleright$  Mimics syntax of plot()
- In my experience, using  $qplot()$  at the beginning delays full understanding of ggplot() syntax

**KORKARYKERKER POLO** 

- $\triangleright$  Makes strong assumptions in order to reduce the amount of typing
- $\blacktriangleright$  Mimics syntax of plot()
- In my experience, using qplot() at the beginning delays full understanding of ggplot() syntax
- Recommend starting with ggplot(), then relying on  $qplot()$ once you're comfortable with full ggplot()

**KORKARYKERKER POLO** 

 $\triangleright$  ggplot2's syntax will make the most sense when you already have an picture in your head of what you want the plot to look like.

K ロ ▶ K 個 ▶ K 할 ▶ K 할 ▶ 이 할 → 9 Q Q →

- $\triangleright$  ggplot2's syntax will make the most sense when you already have an picture in your head of what you want the plot to look like.
- $\triangleright$  Take the time to learn the structure of ggplot and its syntax

- $\triangleright$  ggplot2's syntax will make the most sense when you already have an picture in your head of what you want the plot to look like.
- $\triangleright$  Take the time to learn the structure of ggplot and its syntax

 $\blacktriangleright$  diving in with your own data will speed this up

- $\triangleright$  ggplot2's syntax will make the most sense when you already have an picture in your head of what you want the plot to look like.
- $\triangleright$  Take the time to learn the structure of ggplot and its syntax
	- $\triangleright$  diving in with your own data will speed this up
- $\triangleright$  start with the most basic graph you need, and build to the most complicated, learning about layers and aesthetic mappings as you need them

4 0 > 4 4 + 4 = + 4 = + = + + 0 4 0 +

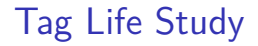

 $\triangleright$  Old tags, dropped them in a tank with a receiver to see how many days of life they still had.

K ロ ▶ K @ ▶ K 할 ▶ K 할 ▶ | 할 | © 9 Q @

 $\triangleright$  Old tags, dropped them in a tank with a receiver to see how many days of life they still had.

K ロ ▶ K @ ▶ K 할 ▶ K 할 ▶ | 할 | © 9 Q @

 $\blacktriangleright$  Experimental setup:

- $\triangleright$  Old tags, dropped them in a tank with a receiver to see how many days of life they still had.
- $\blacktriangleright$  Experimental setup:
	- $\triangleright$  Three tanks, each with a receiver and a temperature logger

K ロ ▶ K 個 ▶ K 할 ▶ K 할 ▶ 이 할 → 9 Q Q →

- $\triangleright$  Old tags, dropped them in a tank with a receiver to see how many days of life they still had.
- $\blacktriangleright$  Experimental setup:
	- $\triangleright$  Three tanks, each with a receiver and a temperature logger

**KORKARYKERKER POLO** 

 $\triangleright$  one of the tanks has 10 tags; one removed from dataset because it didn't activate

- $\triangleright$  Old tags, dropped them in a tank with a receiver to see how many days of life they still had.
- $\blacktriangleright$  Experimental setup:
	- $\triangleright$  Three tanks, each with a receiver and a temperature logger
	- $\triangleright$  one of the tanks has 10 tags; one removed from dataset because it didn't activate
	- each tag pings its unique ID on a random delay between  $30 60$ seconds

**KORKARYKERKER POLO** 

- $\triangleright$  Old tags, dropped them in a tank with a receiver to see how many days of life they still had.
- $\blacktriangleright$  Experimental setup:
	- $\triangleright$  Three tanks, each with a receiver and a temperature logger
	- $\triangleright$  one of the tanks has 10 tags; one removed from dataset because it didn't activate
	- each tag pings its unique ID on a random delay between  $30 60$ seconds

**KORKARYKERKER POLO** 

 $\blacktriangleright$  receiver records detections

#### Plots I'd like to see:

- $\blacktriangleright$  Temperature in all three tanks
- $\blacktriangleright$  Total number of detections per tag
- $\triangleright$  Detections over time (expecting to fall off)

K ロ ▶ K 個 ▶ K 할 ▶ K 할 ▶ 이 할 → 9 Q Q →

- $\blacktriangleright$  Detections over time, by tag ID
- $\blacktriangleright$  Tag life

This slide is blank on purpose

K ロ ▶ K @ ▶ K 할 ▶ K 할 ▶ | 할 | ⊙Q @

ggplot2 FAQ (good name for a band?)

 $\blacktriangleright$  How do I add error bars?

 $p + geom_error$ **bar(aes(x = , ymax = , ymin = ))** #required a

 $\blacktriangleright$  How do I save a plot I've made?

 $ggsave('plot.png'$ ,  $plot = last plot()$ , width = , height =

 $\triangleright$  What should I do to make my life easier when using ggplot2?

 $\blacktriangleright$  Have tidy data, watch your data classes, and bookmark the [ggplot2 FAQ on Stack Overflow.](http://stackoverflow.com/questions/tagged/ggplot2?sort=faq)

#### Of course.

This repo on [GitHub](https://github.com/Myfanwy/ggplot2Intro) - all materials, including slides Also has links to more teaching resources on all these things

K ロ ▶ K @ ▶ K 할 ▶ K 할 ▶ | 할 | ⊙Q @